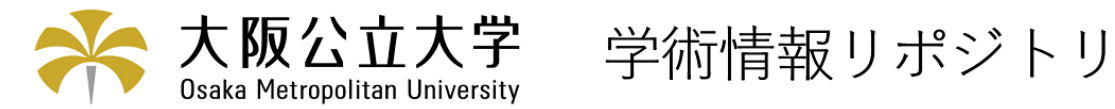

# MacintoshによるWWW文献検索システムの構築

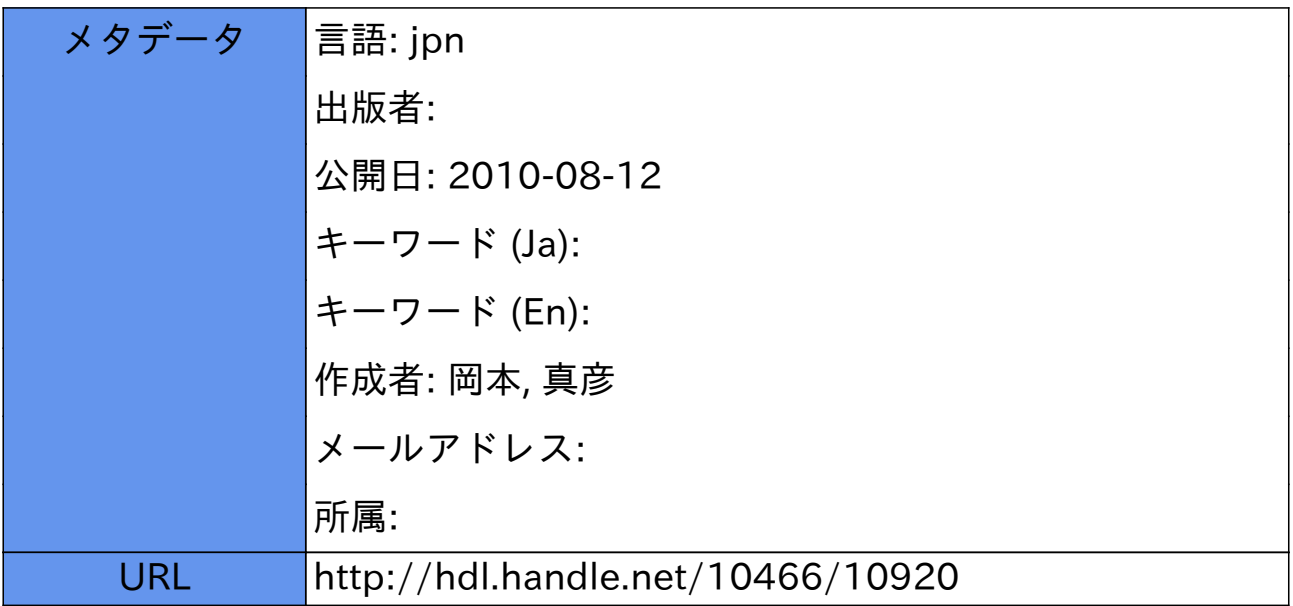

## MacintoshによるWWW文献検索システムの構築

## 岡本真彦

大阪府立大学総合科学部人間科学講座

## 1 はじめに

ここでは、私たちの研究室で運用している Macintosh 上で動作する WWW での文献検索 システムについて説明していきます.この文献検索システムでは,総合科学部入間科学講座の 心理学担当教員が購入保管している図書のデータベースが検索できるようになっています. 現 在のところ,外国文献423冊,日本語文献533冊がデータベースに登録されており,主に心理 学の担当教員や心理学関係の授業を受講している学生が利用しています. 外国文献検索の入力 の様子を図1に示しておきます<sup>1</sup>.

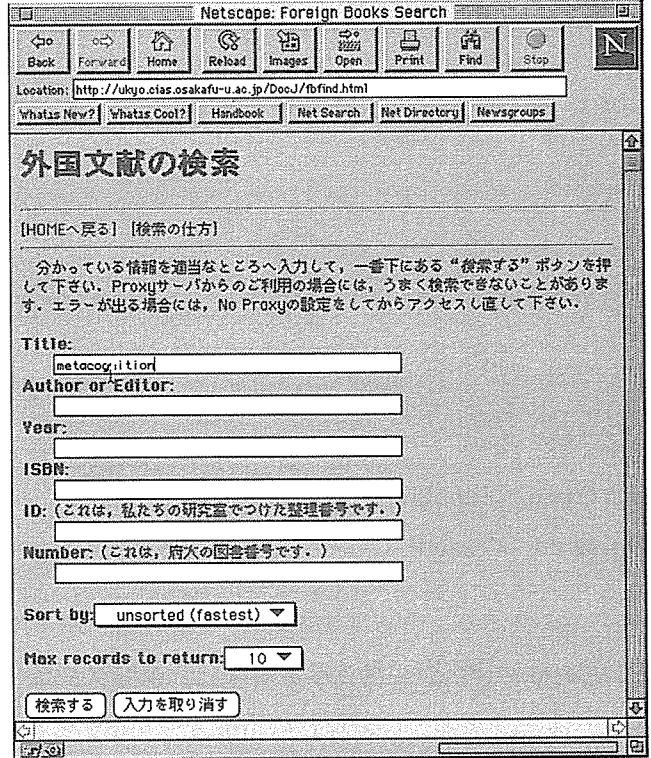

## 図1:外国文献検索の入力

大阪府立大学総合晴報センターでは,OPALと呼ばれる図書情報システムを運用していま

 $1$ http://ukyo.cias.osakafu-u.ac.jp/DocJ/fbfind.html

すが、さらに私たちがこのような WWW を使った文献検索システムを構築したのには、次の 2つの理由がありました. まず, 私たちの研究室では、感覚·知覚, 記憶·学習, 認知, 社会 心理学,発達心理学など心理学の各領域ごとに図書を分類し,この分類にしたがって独自の整 理番号をつけて図書を保存・管理しています.そこで,この整理番号を情報として含んだデー タベースが必要であったということが第1の理由です. 次に、それぞれの教員が Macintosh や 98といった異なるパーソナルコンピューターを利用しているので,いずれのコンピューターか らでも利用可能なデータベースが必要であったということが第2の理由です.

 以上の理由から,最初にファイルメーカーに整理番号を含んだ図書データベースを作成し, このデータベースにWWWからアクセスできるようにしました.このようにWWWを利用す ることによってMacOS, Windows, UNIXなど異なるプラットフォームで動作するマシン間で のデータの共有が可能になります.

## 2 検索システムの概要

## 2.1 必要なソフトウェアと動作環境

この文献検索システムでは,次の4つのソフトウェアを用います.これらはいずれも Macintosh上で動作するものです.

●WWW Server MacHTTP2.2

- ●DataBase ファイルメーカPro 2.1
- ●CGI

ROFM CGI(Russell Owen's FileMaker CGI) ACME Script Widgets 2.5 package

MacHTTP2.2 は, StarNine社のシェアウェア製品で, Info-mac などの FTP サイトや雑誌 付属のCD-ROMから入手が可能です.シェアウェア料金は,シングルユーザーで\$95(教育機 関は\$65)です.ファイルメーカーProは, Claris社の市販カード型データベースソフトであり, 定価59,000円で販売されています.さらに,MacHTTPとファイルメーカーProを連係させる ためのCGIには,フリーウェアのROFM CGI2とシェアウェアのACME Script Widgets 2.5 package<sup>3</sup>を用います。ACME Script Widgets 2.5 package のシェアウェア料金は、\$29 です.

 Macintoshで動作するWWW Serverには,他にもWebSTARという市販ソフトウェアが あります.このWebSTARは, MacHTTPに速度アップなどの機能改良を施したものであり, 同じStarNine社から発売されています.日本語版はSRA社が販売代理店で教育機関は43,000

<sup>&</sup>lt;sup>2</sup>http://rowen.astro.washington.edu/

<sup>&</sup>lt;sup>3</sup>http://gz.fastpipe.com/acme/SWidgetsDL.html

円で購入できます.また、MacHTTP とファイルメーカを連係させる CGI としても福井県立 大学の田中求之さんが作成し公開しているFMPocessor.acgi4があり,これを利用することもで きます. しかしながら、簡便に安価にシステムを構築するという点から考えると、MacHTTP とROFM CGIという組み合わせが良いでしょう.

また、この検索システムは, AppleScript が実行可能な Macintosh 上でしか動作しません. というのも、Macintosh では AppleEvent によって CGI でのデータのやりとりを可能にしてい ますので, CGI は AppleScript によって記述され実行されるからです. AppleScript は, 漢字 Talk 7.5 以降のシステムには標準で含まれていますが、漢字 Talk7.1 以前のシステムには含まれ ていません.そこで,漢字Talk7.1以前のシステム脅使用する場合には, MacHTTPに付属の 機能拡張書類をインストールすることでAppleScriptを実行することができるようになります.

### 2.2 検索処理の流れ

 WWWサーバのINPUTタグで入力された情報は、図2の様に処理されます。ここでは、図 1に示したように,検索入力のページでTitleの項目に"metacognition"と入力し,検索を実行 した場合の検索処理の流れについて説明します。

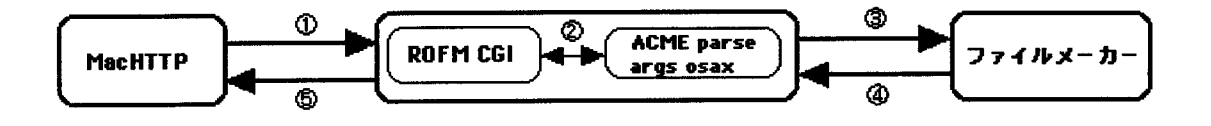

#### 図2:検索処理の流れ

1. WWW サーバの INPUT タグから post\_args として ROFM CGI に入力データが渡され ます。

\_database=fbook&\_field=index1&Title=metacognition

ここで、.databaseは検索されるデータベースの名前、』eldは検索結果を表示するフィー ルドであり、INPUTタグのHIDEコマンドを利用して、それぞれfbookとindex1にな るように設定しています。この設定については,次節で説明します.

2. post\_args の内容は、INPUT タグで受け取ったものを&で連結したものとなります. し かしながら,これらは全て URL 形式に変換されているので日本語が文字化けしていた

<sup>4</sup>http:〃mtlab.ecn.fpu.acjp/scripti皿g/fmproacgi.html

り,半角スペースが+に置き換えられたりしています。そこで、ROFM CGIは受け取っ た post\_args を、ACME parse args osax に渡して日本語や半角スペースを元に戻す処理 (URLデコード)と各データを分離する処理を行います。

3.このように処理された情報はROFM CGIからファイルメーカーに渡されます。

{{databasename}, {fbook}, {fieldname}, {index1}, {nameAndDataList}. {metacongtion}}

4. ファイルメーカーは渡されたデータを使って検索を行い、検索結果を一覧にして(また は, ソートして)ROFM CGI に返します。なお, この検索結果の一覧の中には HTML のタグ情報を含まれています.

{<工MG SRC=star.gif><B>Title: Metacognition, cognition, and human performance. Vol.1</B><BR>Author:Foorest-Pressley, D.L., Mackinon, G. E., Waller, T. Gray<BR>Year: 1985 ISBN:0-12-262301-0 整理番号:D169-1<BR>},{2件目の図書データ},{3件目の図書データ}

5. 最後に, ROFM CGIは, 検索結果の一覧にヒット件数と日付を加えて, MacHTTPに渡 しWWWサーバ上で表示させます。

{ヒット件数 records founds}, {<IMG SRC=star.gif><B>Title: Metacognition, cognition, and human performance Vol.1</B><BR> Author:Foorest-Pressley, D.L., Mackinon, G. E., Waller, T. Gray<BR> Year: 1985 ISBN:0-12-262301-0 整理番号:D169-1<BR>}, {2件目の図書データ},{3件目の図書データ},{Result Generated日付}

 以上のような流れに沿って検索が行われて,最終的には図3に示したような検索結果がWWW 上に表示されます。なお, MacHTTP のための CGI の書き方については, [1] や [3] を参考に して下さい.

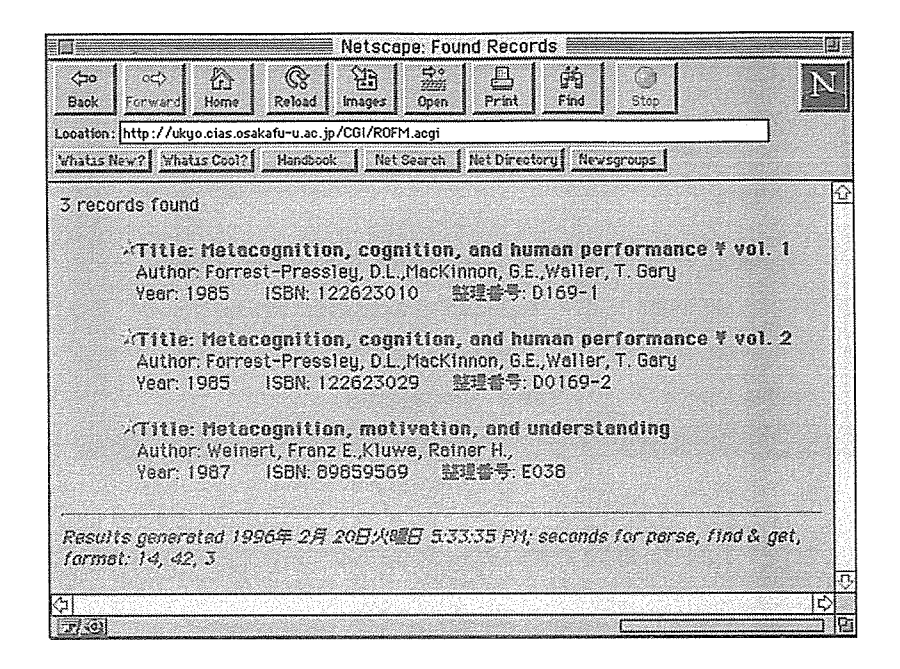

図3:外国文献検索の結果

#### 3 WWWサーバの構築

3.1 図書データベースの作成

まず、最初にファイルメーカーで図4に示したような図書データベースを作成します. 簡単 に説明すると,今回の図書データベースには,タイトル,著者名,出版社,発行年,ISBN,十 進法分類番号,大阪府立大学の図書番号,研究室で付けている整理番号などをデータとして登 録しています. そこで, ファイルメーカーの方で, タイトルは"Title", 著者名は"Author", 発行年は"Year", ISBN は"ISBN",府立大学の図書番号は"Number",そして研究室で付 けた整理番号は"ID"という名前のフィールドをそれぞれ作成し,各図書のデータを書き込ん でおきます.

 次に,検索結果を表示するためのフィールドを作ります.ROFM CGIは,このフィードの 内容をそのまま一覧にして、WWW上に表示するという形式を取っています.そこで,図5に 示したような, Title, Author, Year, ISBN, ID という情報と HTML のタグ情報を集めたindex1 というフィールドを作ります.これは,ファイルメーカーの計算フィールドという機能を利用 して行います.

## 3.2 HTML コンテンツの作成

 まず,H:TMLを記述して図書検索入力のためのページを作ります。これは一から記述する 必要はなく、ROFM CGI に含まれている bbFind.html というファイルを加工するとよいでしょ う.以下に図 1に示した検索入力ページの HTML コンテンツの主要部分を示します.

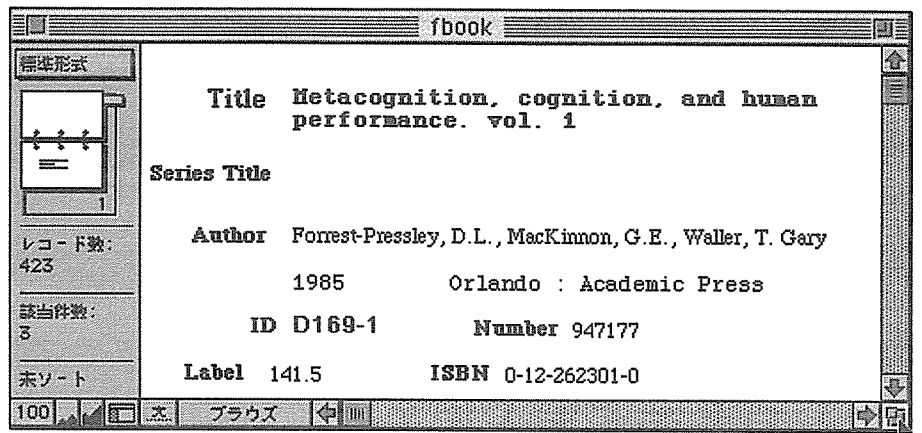

図4:外国文献のデータベース

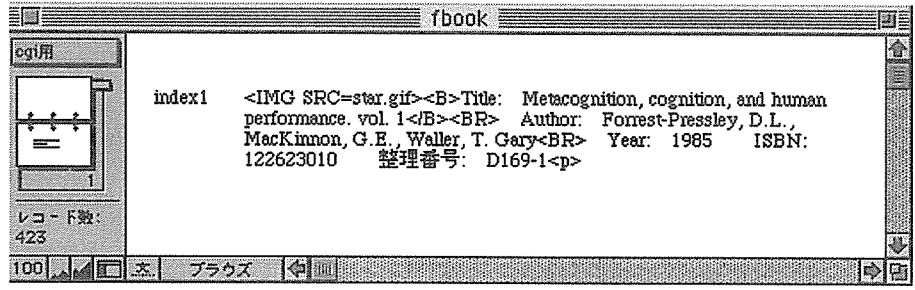

- 図5:検索結果を表示するためのフィールド
- 起動する CGI を指定します. この場合では, MacHTTP と同じフォルダにある ROFM CGIを起動することになります.

<FORM ACTION="ROFM.acgi" METHOD="post">

●検索するデータベースの名前を指定します. これはファイルメーカーで作ったデータベー スのファイルの名前で,この例では"fbook"となります.

<INPUT TYPE="hidden" NAME="\_database" VALUE="fbook">

● WWW上で表示して,利用者に入力してもらう部分を作成します. 私たちのサーバでは, Title, Author, Year, ID, ISBN, Number を検索のキーワードとして使えるようにしまし た.これらのキーワードは,ファイルメーカーのデータベースに含まれる情報のうち必 要なものを指定します.

<B>Title:〈!B>〈BR> <INPUT TYPE="text" NAME="Title" size=45><BR> <B>Author or Editor:<!B><BR> <INPUT TYPE="text" NAME="Author" size=45> <BR> <B>Year:</B><BR> <TNPUT TYPE="text" NAME="Year" size=45><BR>  $<$ B>ISBN: $<$ /B> $<$ BR> <INPUT TYPE="text" NAME="ISBN" size=45><BR> <B>ID:</B>(これは、私たちの研究室でつけた整理番号です.) <BR> <INPUT TYPE="text" NAME="ID" size=45><BR> <B>Number:</B> (これは、府大の図書番号です.) <BR> <INPUT TYPE="text" NAME="Number" size=45><BR>

●検索結果をソートするための情報を指定します. 私たちのところでは、著者, タイトル, 出版年,整理番号などでソートできるようにしておきました.

<B>Sort by:</B><SELECT NAME="\_sortField"> 〈OPT工ON VA工UE51111> unsorted (fastest) <OPTION> Title <OPTION> Author <OPTION> Year <OPTION> ID </SELECT>

.検索結果をWWW上で表示するためのフィールドを指定します. ROFM CGIでは検索 結果はファイルメーカーのフィールドをリストにして表示するという形式になっている ので,検索結果のページを別に用意する必要はありません.

<INPUT TYPE="hidden" NAME="\_field" VALUE="index1">

.最後に,このファイルにdefault.htmlという名前を付けて保存します.

これで図書検索のホームページはほぼ完成ですが、見栄えをよくするために他の HTML の タグを付けておいてもいいでしょう.私たちの場合には,入力情報のところでは書体をボール ドにしたり改行したりしています.

## 4WWWのたち上げと運用上の注意点

#### 4.1WWWサーバの起動

ここでは,文献検索 WWW サーバの立ち上げ手順を説明します.

- 1. 必要な AppleScirpt 拡張機能5をシステムフォルダにインストールして Macinotsh を再起 動します.
- 2.ROFM CGIとDefault.htmlを, MacHTTPフォルダに入れてます.こうしておくとこ のWWWサーバヘアクセスしたときには,最初に検索入力のページが表示されます.
- 3.ROFM CGIを立ち上げます.この時,ファイルメーカーの場所を聞いてきまずから指定 しておきます.
- 4.ファイルメーカーのアプリケーションメモリを3Mほどにしておいてから,ファイルメー カーを起動して検索するデータベースを開いておきます.
- 5.MacHTTP6を起動します.

 これで,図書検索WWWサーバが実現されました. NetscapeなどのWWWクライアント ソフトを使って図書検索WWWサーバヘアクセスして,実際に検索してみます. 探している本 の情報が表示されたら検索システムは問題なく動作していると思います.もしうまくいかない 場合には, ROFM CGI のインストールマニュアルをよく読んでください. また, 私自身が直 面した問題については、次項にまとめておきましたので、参考にしてください.

なお, WWWサーバにアクセスできるユーザ数やセキュリティの設定などは, MacHTTP.config というファイルを書き換えて行います. これらについては, MacHTTP に付属のマニュアルや [1], [2], [4] など を参考にして下さい.

#### 4.2 検索を快適に行うために

 私の所では,この文献検索WWWサーバをMacintosh SE/30で運用しています. SE/30 には68030という今となっては少し非力なCPUが搭載されていますが,問題なく順調に動作 しています.ここでは,文献検索を運用していく上での注意点を3つほど述べておきます.

まず, MacHTTP のアクセスタイム制限時間を長めに設定する必要があります (私の所では, 300秒).検索のテストをしてみればおわかりになると思いますが,検索にはかなり時間がかか ります.これはAppleScriptの実行に時間がかかるためです. MacHTTPではクライアントが 接続してから,何もない状態が90秒続くと自動的にその接続を切断してしまうので,検索が終 わらないうちにエラーが表示されることになります. そこで, MacHTTP.config の TIMEOUT の項目を変更して,検索が終わるまでクライアントの接続が続くようにしておきます.

 <sup>5</sup>この内容については,ROFM CGIのマニュアルを参照してください.

<sup>6</sup>少し前の非力な CPU を搭載したマシンを WWW サーバにしている場合には, MacHTTP.config の TIMEOUT の所を300ぐらいに変更しておいて下さい.

次に、この文献検索 WWW サーバを運用する Macintosh にはかなり多くのメモリを載せ ておく必要があります.この文献検索システムでは,利用する全てのスフとウェアを常時起動 しておかなければならないので、必然的に使用するメモリは多く必要となります.特に、ファ イルメーカには多くのアプリケーションメモリを割り当てた方いいようです(私の所では,5M ぐらい).

最後に、この文献検索システムでは、Proxy サーバ経由で文献検索を行うと検索がうまく 行きません. しかしながら, MacHTTP を WWW サーバに使っている場合にはこの問題を解 決する対策がありません. そこで,私のところでは,「Proxy サーバからのご利用の場合には, うまく検索できないことがあります. エラーが出る場合には、No Proxy の設定をしてからア クセスし直して下さい.」という文章を検索画面で表示して,クライアント側で回避してもらう ようにしています. なお, WebSTARを使うと設定によって Proxy サーバ経由でも検索が実行 できるようになります.

## 5 おわりに

 MacHTTPとファイルメーカーを使ったMacintoshで動作する文献検索WWWサーバにつ いて紹介しました.私自身が心理学を専門としているので,わかりにくい部分も多かったかも知 れませんが,かなり手軽にこのようなシステムを作り上げることができることはおわかりいた だけたと思います。特に,今回のシステムはHTM1のコンテンツに変更を加えるだけでWWW 上での文献検索システムを構築することができます. また, Macintosh を WWW サーバとす ることでかなり安価にできますので,小さな情報を提供する場合にはかなり有効なのではない でしょうか.

最後になりましたが、私が Macintosh で WWW サーバを運用するにあたっては、福井県 立大学の田中求之さんのホームページ7と宮崎医科大学の Mac で作る Internet Servers のペー ジ8を参考にさせていただきました. また、この原稿の作成においては、大阪府立大学総合情報 センターの宮本貴朗氏に多大なるご助言をいただきました.この場をお借りして感謝の意を表 します.

## 参考文献

- [1] Cyber Barbarians. Macintosh インターネットサーバー構築術. 1995 オーム社, 東京.
- [2] Makihara, S. マックで作る WWW Server. available via http://www.miyazaki-med.acjp/HowTo-HTM五/HowTo-Index.html
- [3] Tanaka, M. Web Scripting Lab. available via  $http://mtlab.ecn.fpu.ac.jp/webslab.html$

 $7$ http://mtlab.ecn.fpu.ac.jp/

<sup>8</sup>http:〃www.miyazaki-med.acjp/MacInterNetServer.html

[4】』Tanaka, M.あなたのマックでWWWサーバを

 $\sim$ 

 $\mathcal{L}_{\mathcal{L}}$ 

available via http://mtlab.ecn.fpu.ac.jp/MakeServer.html

 $\mathcal{L}$